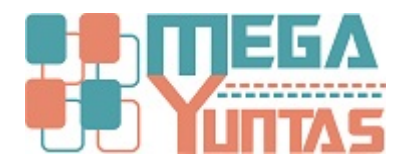

## **Gestion de Opciones: Importar Compras y Ventas**

## YUPAY | Contabilidad

En el se realizaran las pre-visualizaciones de compra y venta.

## **Pasos**

## **1) Importar Compras y Ventas.**

Para las Pre-visualizaciones de las **Compras y Ventas** se realizan los siguientes pasos:

- 1. Nos dirigimos hacia el módulo de **Opciones**.
- 2. Luego hacemos click en **Opciones del Sistema**/**Importar Compra y Ventas**.
- 3. Hacemos click en el Botón y nos mostrara la ventana a elegir el archivo a Importar.
- 4. Seleccionamos nuestro archivo a Importar.
- 5. Nuestro archivo debe estar en **Formato Excel.**
- 6. Presionamos la opción **Abrir**.
- 7. Entonces hacemos click en **Ver Datos** y nos visualizara todos los datos.

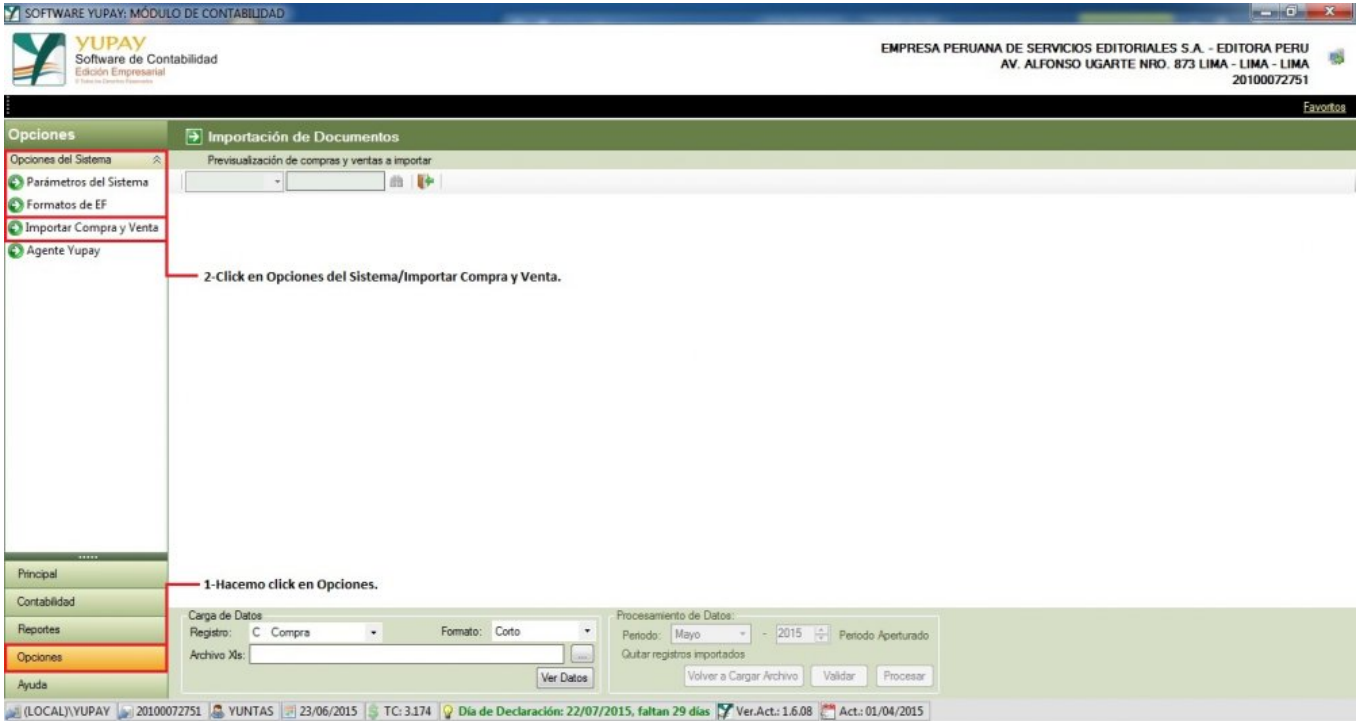

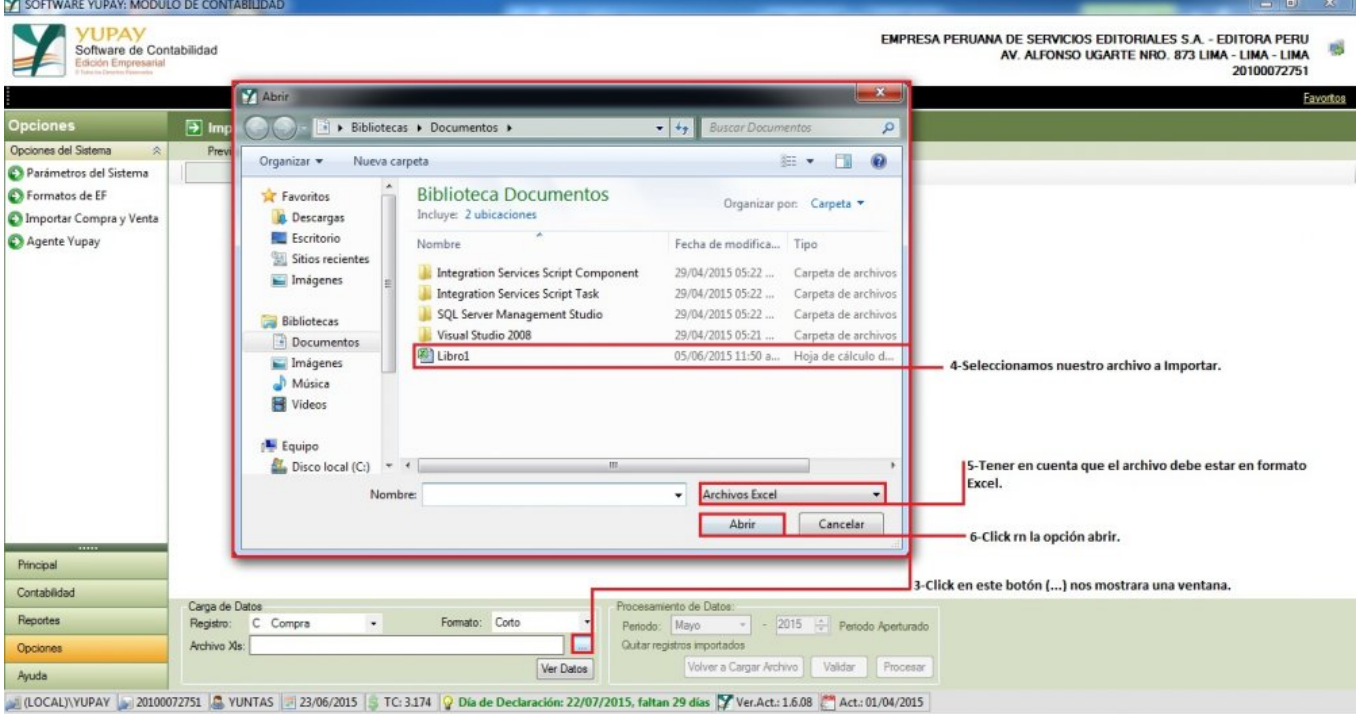

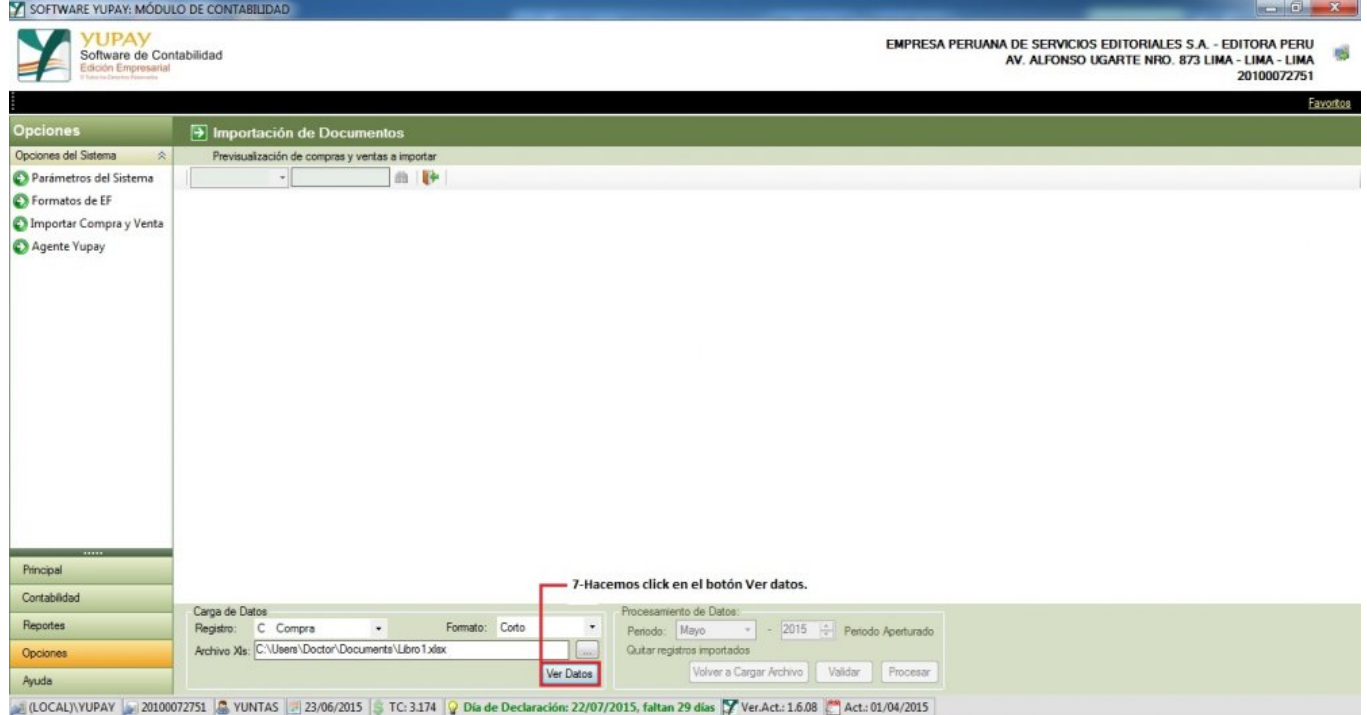

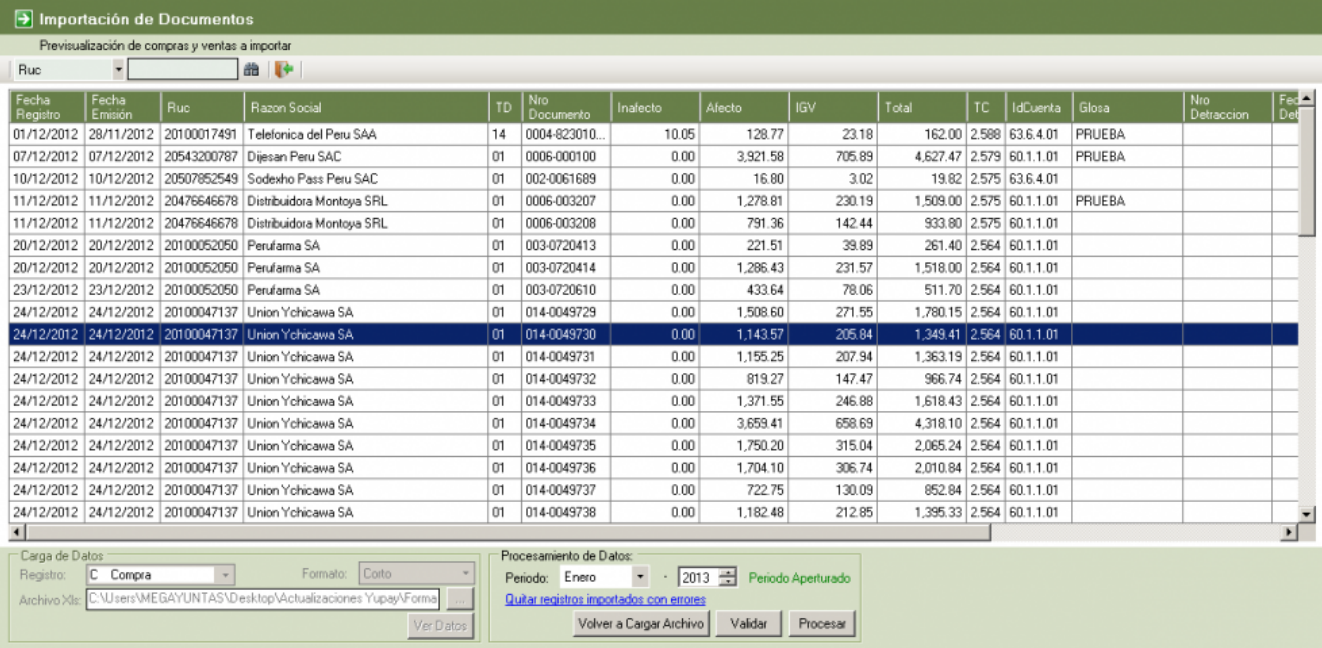